# Zet een Cisco Business 350 Series Switch handmatig of via de CLI terug Ī

## Doel

De functie Opnieuw laden van de Cisco Small Business-Switches is nuttig wanneer bepaalde wijzigingen in de instellingen een herstart vereisen om de configuratie-instellingen volledig toe te passen, of als het apparaat niet werkt zoals verwacht. De configuratie instellingen van het netwerkapparaat worden weergegeven nadat het apparaat is herstart.

De functie Reset wordt gebruikt om de actieve of huidige configuratie-instellingen op het netwerkapparaat te verwijderen en het te herstellen naar de oorspronkelijke standaardinstellingen. Handmatige reset wordt aanbevolen als het hele apparaat opnieuw moet worden ingesteld.

Dit artikel bevat instructies hoe u een Cisco Business 350 Series switch handmatig kunt resetten, en hoe u deze opnieuw kunt laden of resetten via de CLI.

### Toepasselijke apparaten | Software versie

- CBS350 <u>[\(Gegevensblad\)](/content/en/us/products/collateral/switches/business-350-series-managed-switches/datasheet-c78-744156.html)</u> | 3.0.0.69 <u>[\(laatste download\)](https://software.cisco.com/download/home/286325769)</u>
- CBS350-2X <u>[\(Gegevensblad\)](/content/en/us/products/collateral/switches/business-350-series-managed-switches/datasheet-c78-744156.html)</u> | 3.0.0.69 <u>[\(laatste download\)](https://software.cisco.com/download/home/286325769)</u>
- CBS350-4X <u>[\(Gegevensblad\)](/content/en/us/products/collateral/switches/business-350-series-managed-switches/datasheet-c78-744156.html)</u> | 3.0.0.69 <u>[\(laatste download\)](https://software.cisco.com/download/home/286325769)</u>

### Reset de Switch handmatig

Wanneer de switch niet werkt en deze niet kan worden gereset door gebruik te maken van het op internet gebaseerde hulpprogramma, kan de switch handmatig worden hersteld om de fabrieksstandaardconfiguratie te herstellen.

### Stap 1

Koppel alle Ethernet-kabels los van de switch.

### Stap 2

Gebruik een speld en houd de knop Reset gedurende 15 tot 20 seconden op de switch ingedrukt.

### Stap 3

Zodra alle LEDs (Port Light-Emitting Diodes) branden, laat u de knop Reset los.

 aangesloten.Telnet- en SSH-services zijn standaard uitgeschakeld. U hebt toegang tot de console van de switch met behulp van de computer die rechtstreeks via de seriekabel op uw switch is

#### Stap 4

Sluit de computer rechtstreeks met behulp van een seriekabel aan op de switch.

### Stap 5

Meld u aan bij de switch console. De standaardwaarden voor gebruikersnaam en wachtwoord zijn cisco/cisco.

User Name: cisco Password: \*\*\*\*\*

#### Stap 6

U wordt gevraagd een nieuw wachtwoord in te stellen voor een betere bescherming van uw netwerk. Druk op Y voor Ja of N voor Nee op uw toetsenbord.

```
Please change your password from the default settings. Please change the password
 for better protection of your network. Do you want to change the password (Y/N)
   9X
```
In dit voorbeeld, wordt Y ingedrukt. Als op N is gedrukt, slaat u de [knop](#page-1-0) over naar [Stap 9](#page-1-0).

### Stap 7 (optioneel)

Voer het oude wachtwoord in en druk vervolgens op ENTER op het toetsenbord.

#### Please change your password from the default settings. Please change the password for better protection of your network. Do you want to change the password (Y/N) Y1 ?Y \*\*\*\*\* Enter old password I

#### Stap 8 (optioneel)

Voer het nieuwe wachtwoord in en bevestig het dienovereenkomstig en druk op ENTER op uw toetsenbord.

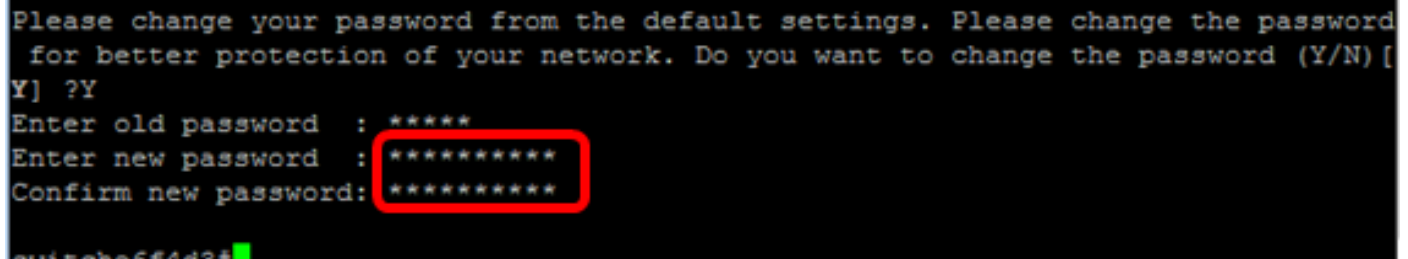

switche6f4d3#

<span id="page-1-0"></span>Stap 9. Voer de modus Global Configuration van de switch in door het volgende in te voeren:

CBS350#configuratie-terminal

#### Stap 10 (optioneel)

U kunt de hostnaam van uw switch als volgt wijzigen:

CBS350 (configuratie)#**hostname [hostname]** 

#### Stap 11 (optioneel)

Wilt u de Telnet-service op uw switch inschakelen, dan voert u de volgende opdracht in:

CBS350 (configuratie)#**ip -telnetserver** 

#### Stap 12 (optioneel)

Geef de volgende opdracht op om de SSH-service op uw switch in te schakelen:

CBS350 (configuratie)#**ip -Server** 

### De Switch handmatig opnieuw laden via de CLI

Welke opdrachten beschikbaar zijn, is mede afhankelijk van het exacte model van het apparaat.

#### Stap 1

Meld u aan bij de switch console. De standaardwaarden voor gebruikersnaam en wachtwoord zijn cisco/cisco. Als u een nieuwe gebruikersnaam of wachtwoord heeft geconfigureerd, moet u deze inloggegevens gebruiken.

**User Name:cisco** Password: \*\*\*\*\*\*\*\*\*\*\*

In dit voorbeeld, wordt de switch benaderd door SSH.

Belangrijk: Wanneer een switch opnieuw wordt geladen, wordt het actieve configuratiebestand verwijderd. Voordat u de instructies voor het opnieuw laden doorgaat, moet u alle actieve configuratie-instellingen opslaan om gegevensverlies te voorkomen.

#### Stap 2

In de bevoorrechte EXEC-modus van de switch, slaat u de geconfigureerde instellingen op in het opstartconfiguratiebestand, door het volgende in te voeren:

Als u wilt doorgaan zonder de actieve configuratie-instellingen op te slaan, slaat u over naar Stap 4.

```
CBS350(config)#copy running-config startup-config
```
### Stap 3

Druk op Y for Yes of N for No op uw toetsenbord zodra de melding Overschrijf bestand [startupfig]... verschijnt.

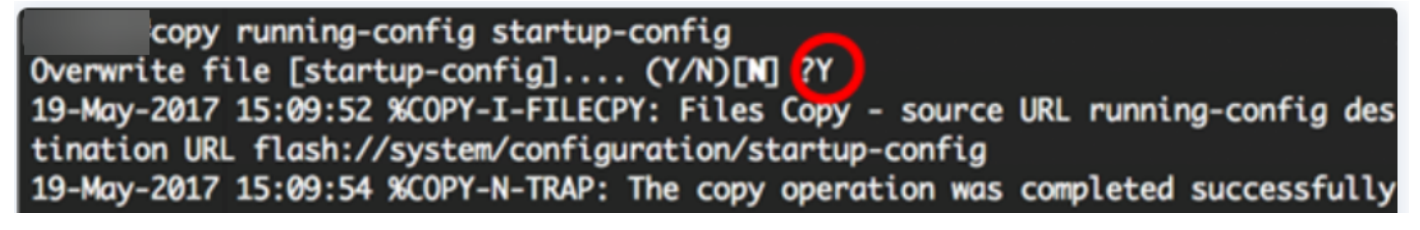

#### Stap 4

Als u de switch opnieuw wilt laden, voert u een van de volgende opdrachten in:

- opnieuw laden Gebruik de opdracht opnieuw laden om de switch onmiddellijk te herladen.
- **opnieuw laden { {in hh:mm | mm | h:mm [day maand]}** Gebruik deze opdracht om geplande herlading van de switch te specificeren.

- in hh:mm | mm - Hiermee wordt beoogd de afbeelding opnieuw te laden, zodat deze in de aangegeven minuten of uren en minuten van kracht wordt. De herlading moet binnen ongeveer 24 dagen plaatsvinden.

- op hh:mm - Hiermee wordt een herlading van de afbeelding op het aangegeven tijdstip gepland, in een formaat van 24 uur. Als u de maand en de dag specificeert, is het de bedoeling dat de lading op het aangegeven tijdstip en de gespecificeerde datum wordt opnieuw geladen. Als u geen maand en dag specificeert, vindt het opnieuw laden plaats op het aangegeven tijdstip op de huidige dag (als de opgegeven tijd later is dan de huidige tijd) of op de volgende dag (als de opgegeven tijd eerder is dan de huidige tijd). 00:00 opgeven is de herlading voor middernacht. De herlading moet binnen 24 uur plaatsvinden.

Deze optie kan alleen worden gebruikt als de tijdinstellingen voor het systeem van de switch zijn ingesteld. Klik [hier](https://www.cisco.com/c/nl_nl/support/docs/smb/switches/Cisco-Business-Switching/kmgmt-2543-configure-system-time-settings-on-a-switch-through-the-comma-cbs.html) voor instructies voor meer informatie.

- dag - nummer van de dag tussen 1 en 31.

- maand - de maand van het jaar, variërend van januari tot december.

CBS350#reload at 10:00 11 Apr

In dit voorbeeld wordt de herlading vanaf 10:00 11 apr gebruikt.

#### Stap 5

ľ

Druk op Y for Yes of N for No op uw toetsenbord nadat de opdracht Deze optie het hele systeem opnieuw heeft ingesteld en de koppeling van uw huidige sessie-prompt wordt weergegeven.

#reload at 10:00 11 Apr This command will reset the whole system and disconnect your current session. Re load is scheduled for 10:00:00 UTC Tue Apr 11 2017 (in 25 hours and 46 minutes). Do you want to continue ? (Y/N)[N] Y SG350X#10-Apr-Z017 08:14:0Z %KNDMISC-N-SRACTIVE: system is scheduled to perform a restart at 10:00:00 Tue Apr 11 2017 (in 25 hours and 45 minutes).

#### Stap 6 (optioneel)

Geef de volgende informatie op over een geplande herlading:

CBS350#show reload

#### Stap 7 (optioneel)

Om de geplande herlading te annuleren voert u de opdracht herladen in.

CBS350#reload cancel

U wordt meegedeeld dat de geplande herlading is afgebroken.

U moet nu met succes uw Cisco Business 350 Series switch via de CLI hebben herladen.

In het onderstaande voorbeeld wordt de onmiddellijke herlading gebruikt en Y wordt op beide vragen ingevoerd.

```
#reload
You haven't saved your changes. Are you sure you want to continue ? (Y/N) [N] Y
This command will reset the whole system and disconnect your current session.
Do you want to continue ? (Y/N) [N] Y
Shutting down ...
Shutting down ...
packet_write_wait: Connection to 192.168.100.101 port 22: Broken pipe
```
Op zoek naar meer artikelen op uw CBS350-switch? Bekijk de onderstaande koppelingen voor meer informatie.

[IP-adresinstellingen](https://www.cisco.com/c/nl_nl/support/docs/smb/switches/Cisco-Business-Switching/kmgmt-2516-configure-ip-address-settings-cli-cbs.html) [Stapelinstellingen](https://www.cisco.com/c/nl_nl/support/docs/smb/switches/Cisco-Business-Switching/2899-2544-stack-settings-cbs-switch.html) [Stapelmodus Selector](https://www.cisco.com/c/nl_nl/support/docs/smb/switches/Cisco-Business-Switching/kmgmt-2799-switch-stack-selector-cbs.html) [Stapelrichtsnoeren](/content/en/us/support/docs/smb/switches/Cisco-Business-Switching/kmgmt2836-Stacking-Guidelines-for-CBS.html) [SSH](https://www.cisco.com/c/nl_nl/support/docs/smb/switches/Cisco-Business-Switching/kmgmt-2775-configure-secure-shell-ssh-user-authentication-settings-cbs.html)[gebruikersverificatie](https://www.cisco.com/c/nl_nl/support/docs/smb/switches/Cisco-Business-Switching/kmgmt-2775-configure-secure-shell-ssh-user-authentication-settings-cbs.html) [SSH-serververificatie](https://www.cisco.com/c/nl_nl/support/docs/smb/switches/Cisco-Business-Switching/kmgmt-2776-configure-secure-shell-ssh-server-authentication-settings-cbs.html) [Wachtwoordherstel](https://www.cisco.com/c/nl_nl/support/docs/smb/switches/Cisco-Business-Switching/kmgmt-2835-administrator-password-recovery-cbs-350.html) [Access CLI met PuTTY](https://www.cisco.com/c/nl_nl/support/docs/smb/switches/Cisco-Business-Switching/kmgmt-2837-access-the-cli-via-putty-using-a-console-connection-on-cbs-350.html) [VLAN's](https://www.cisco.com/c/nl_nl/support/docs/smb/switches/Cisco-Business-Switching/2526-2527-create-vlan-cbs250--cbs350-switch.html) [maken](https://www.cisco.com/c/nl_nl/support/docs/smb/switches/Cisco-Business-Switching/2526-2527-create-vlan-cbs250--cbs350-switch.html) [Switch opnieuw instellen](https://www.cisco.com/c/nl_nl/support/docs/smb/switches/Cisco-Business-Switching/kmgmt-2542-how-to-manually-reload-or-reset-a-switch-through-the-command-cbs.html)